#### Toward a Deeper Understanding of the Role ofInteraction in Information Visualization

Ji Soo YiYoun ah Kang John Stasko Julie A. JackoGeorgia Institute of Technology, USA

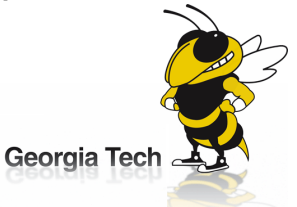

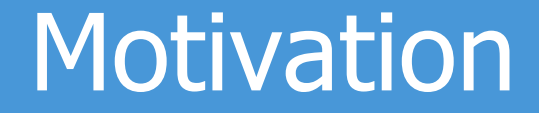

# representation $\blacksquare$   $\blacksquare$   $\blacksquare$   $\blacksquare$   $\blacksquare$  interaction Infovis =

Interaction has been the little brother of Infovis

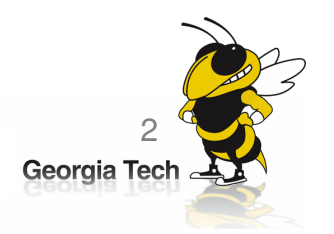

# **Motivation**

#### Recommendation 3.3: Create a new science of interaction to support visual analytics.

The grand challenge of interaction is to develop a **taxonomy** to describe the design space of interaction<br>techniques that supports the science of analytic reasoning. W techniques that supports the science of analytic reasoning. We must **characterize this design space** and identify under-explored areas that are relevant to visual analytics. Then, R&D should be focused on expanding the repertoire of interaction techniques that can fill those gaps inthe design space.

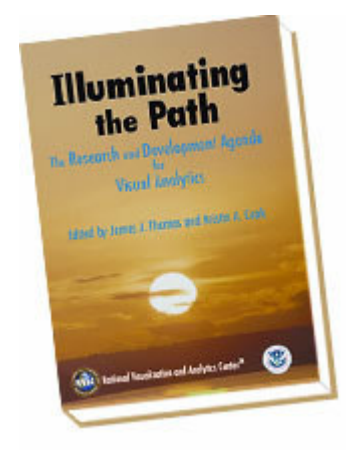

3Georgia Te

from *Illuminating the Path. (p. 76)* 

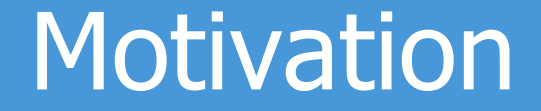

# What is interaction?

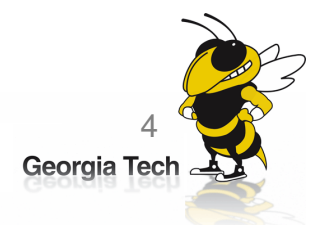

# Background

- •• Interaction
	- = "The communication between user and the  $\mathsf{system''}$  [Dix et al., 1998]
	- = "Direct manipulation and instantaneous  $\mathsf{change}''$  [Becker et al., 1987]

"HCI research is far from having solid (and falsifiable) theories of interaction" [Beaudouin-Lafon, 2004]

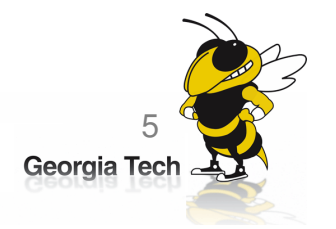

# **Background**

- • Interaction techniques in InfoVis
	- –Taxonomies of low-level interaction techniques<br>• Shneiderman, 19961: [Buja, Cook, and Swavne, 19961: [Chuah and
		- [Shneiderman, 1996]; [Buja, Cook, and Swayne, 1996]; [Chuah and Roth, 1996]; [Dix and Ellis, 1998]; [Keim, 2002]; [Wilkinson, 2005]
	- –A taxonomy of interaction operations<br>• I Ward and Yang, 20041
		- [Ward and Yang, 2004]
	- – Taxonomical dimensions of interaction techniques
		- [Tweedie, 1997]; [Spence, 2007]
	- –Taxonomies of user tasks<br>Faxonomies of user tasks<br>Famar, Ea (Zhou and Feiner, 1998): [Amar, Ea
		- [Zhou and Feiner, 1998]; [Amar, Eagan, and Stasko, 2005]

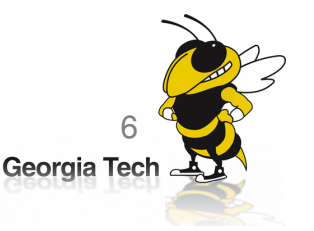

## **Methods**

- •• Survey
	- – 59 papers
		- Papers introducing new interaction systems
		- Well-known papers in subareas of Infovis
	- – 51 systems
		- Commercial Infovis Systems (SeeIT, Spotfire, TableLens, InfoZoom, etc.)
	- –Collected 311 individual interaction techniques
- •Affinity Diagram Method

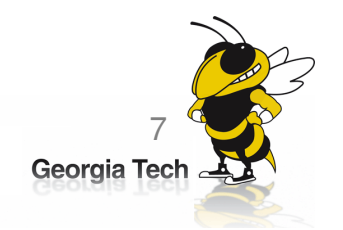

# **Methods**

- •• Problems
	- –- Too many different categories
	- –– New interaction techniques always come out
	- –– Representation affects interaction
		- Scatter plot
		- Table lens

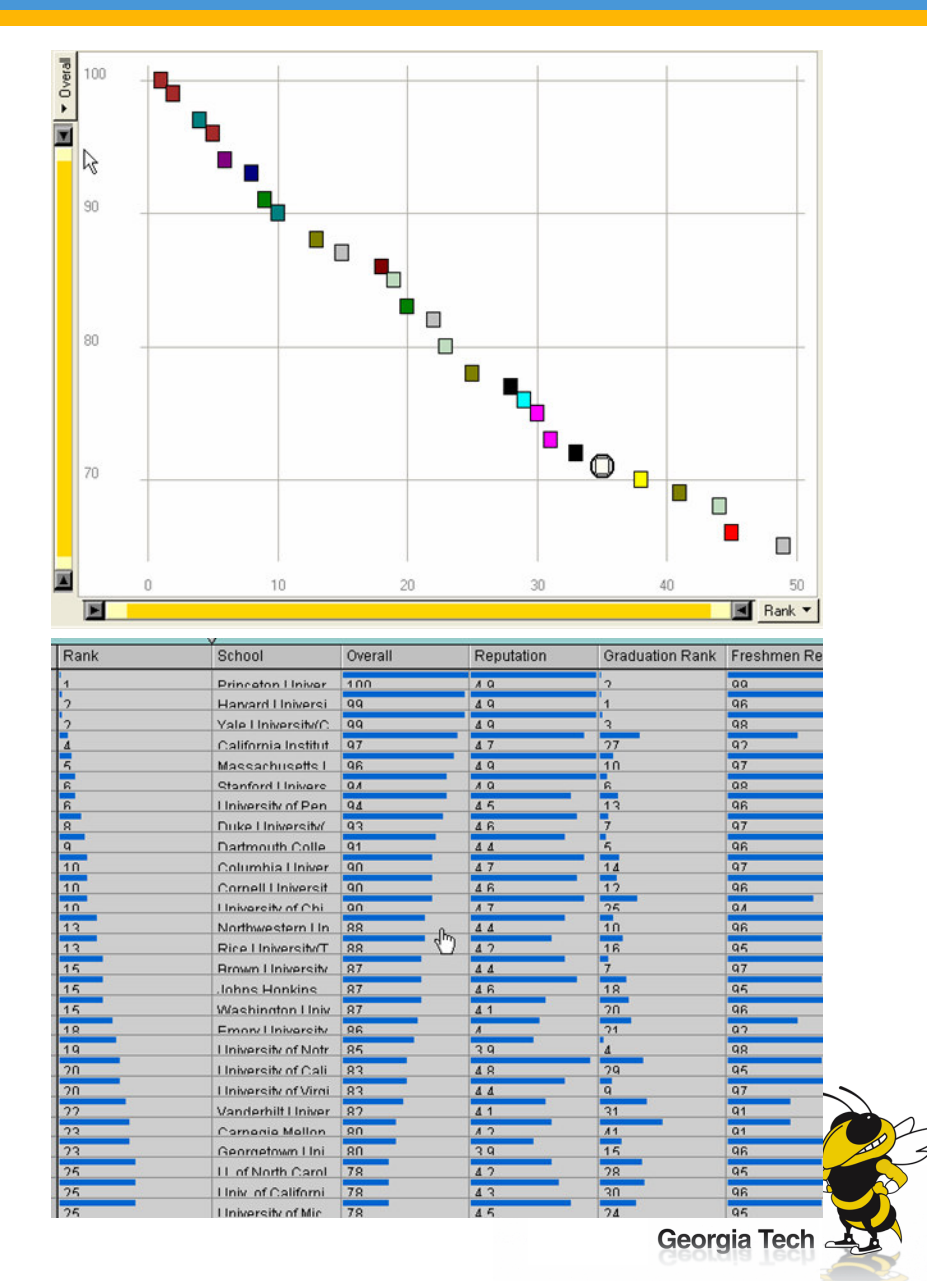

# **Methods**

#### More examples

#### -Different techniques<br>Unfolding sub-categorie

- Unfolding sub-categories in an interactive pie chart
- Drill-down in Treemap
- Zooming-in in Google Earth
- Tooltip in SeeIT
- -Something similar

Getting more details

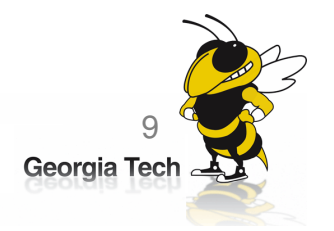

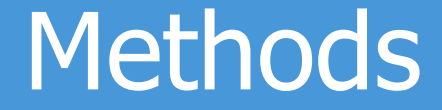

# User intent

"What a user wants to achieve througha specific interaction technique."

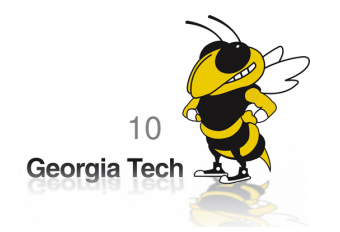

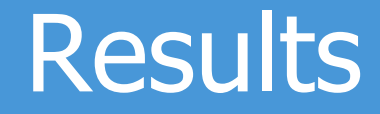

#### <sup>7</sup> categories

Select**Explore**  ReconfigureEncodeAbstract/ElaborateFilter**Connect** 

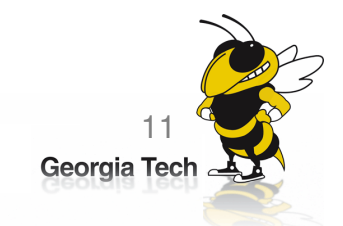

## 1. Select

"Mark something as interesting"

- $\bullet$ Mark items of interest to keep track<br>Seem to work as a preceding action
- $\bullet$ Seem to work as a preceding action to<br>subsequent operations subsequent operations.

e.g.,

- $\bullet$ Selecting a placemark in Google Map
- $\bullet$ The Focus feature in TableLens

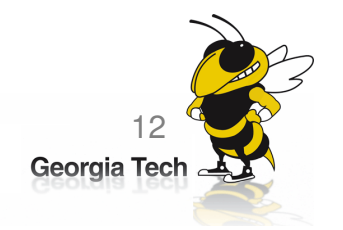

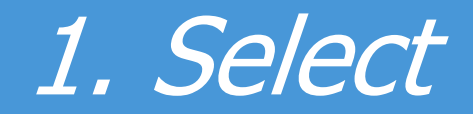

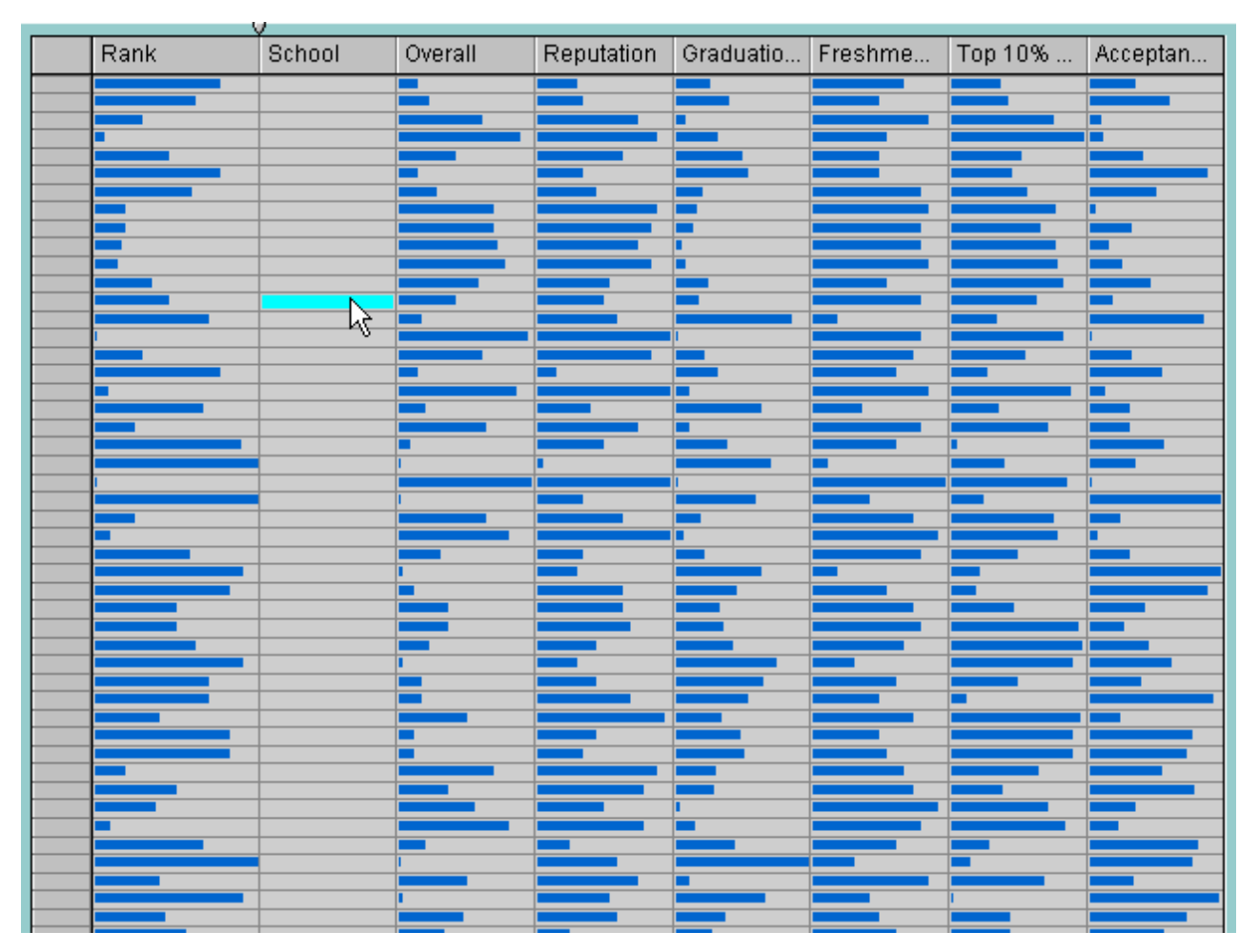

**TableLens** 

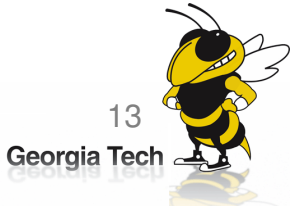

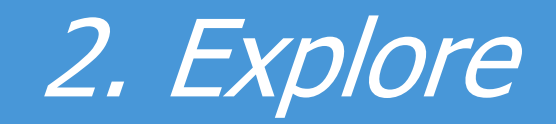

"Show me something different"

- •Enable users to examine a different subset<br>of data of data
- •Overcome the limitation of display size

e.g.,

- $\bullet$ Panning in Google Earth
- $\bullet$ Direct Walking in Visual Thesaurus

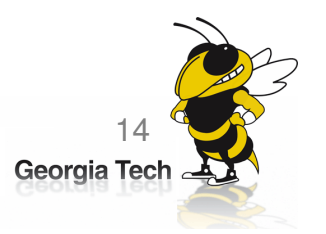

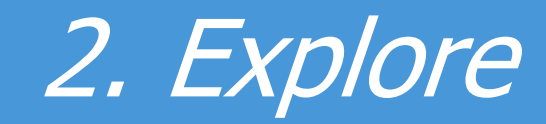

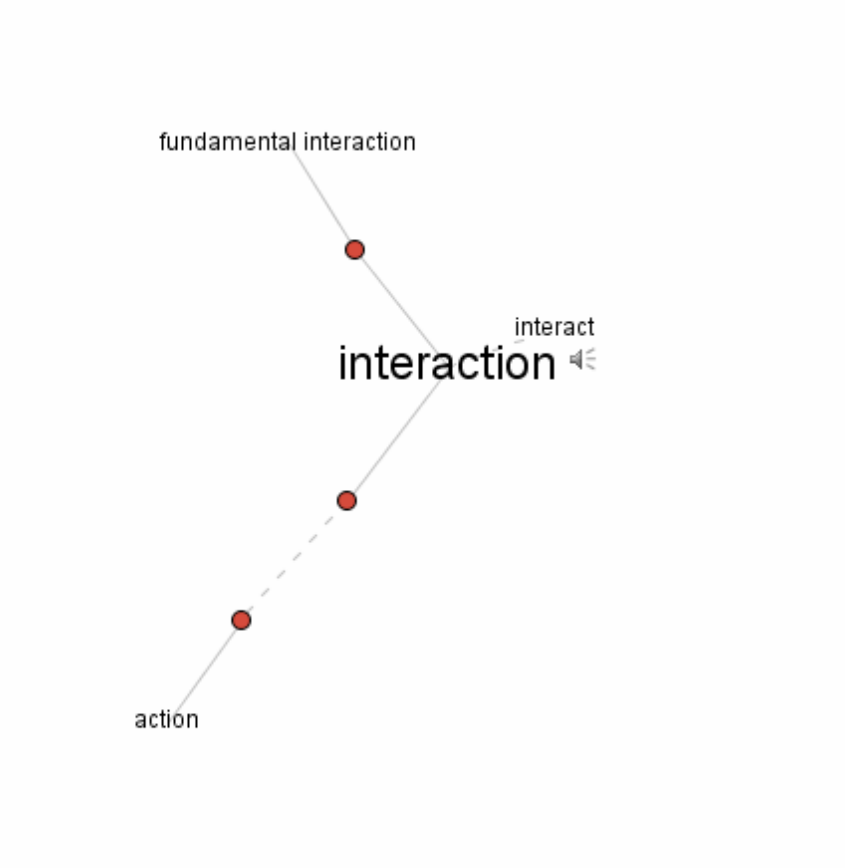

Visual Thesaurus

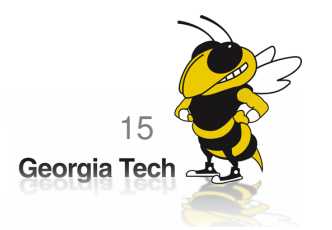

### 3. Reconfigure

"Show me a different arrangement"

• Provide different perspectives by changing the spatial arrangement of representation spatial arrangement of representation

e.g.,

- Sorting and rearranging columns in TableLens<br>• Changing the attributes in a scatter plot
- Changing the attributes in a scatter plot<br>• The baseline adjustment feature in Stac
- The baseline adjustment feature in Stacked Histogram
- The "Spread Dust" feature in Dust & Magnet

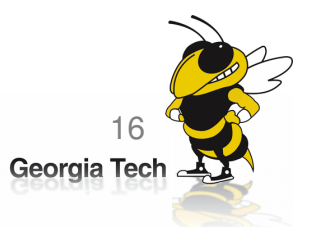

# 3. Reconfigure

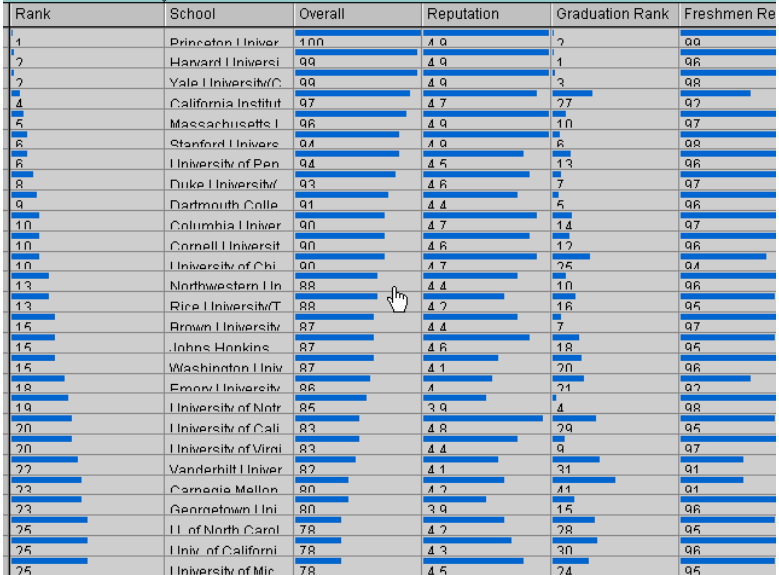

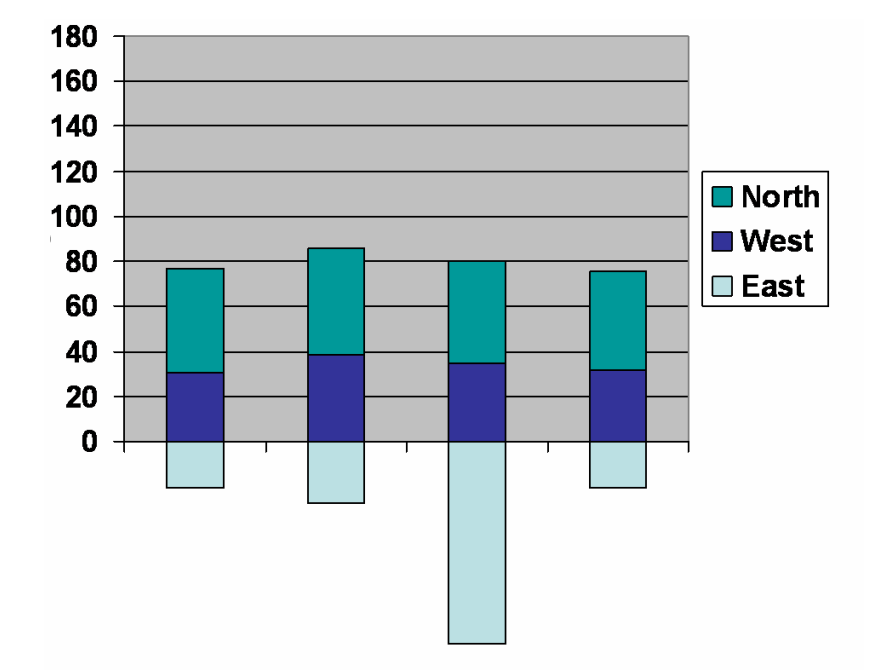

TableLens **Stacked Histogram** 

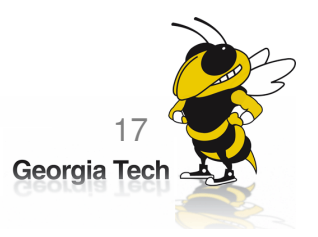

## 4. Encode

"Show me a different representation"

•Change visual appearances

e.g.,

- $\bullet$ Changing color encoding<br>Changing size
- $\bullet$ Changing size<br>Changing orie
- $\bullet$ Changing orientation<br>Changing font
- $\bullet$ Changing font<br>Changing char
- $\bullet$ Changing shape

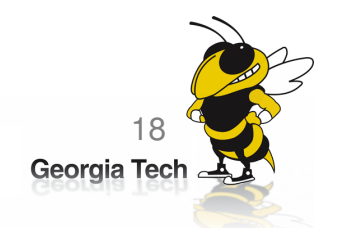

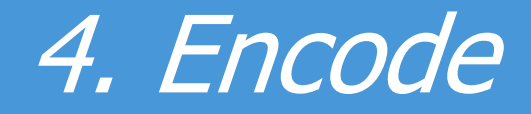

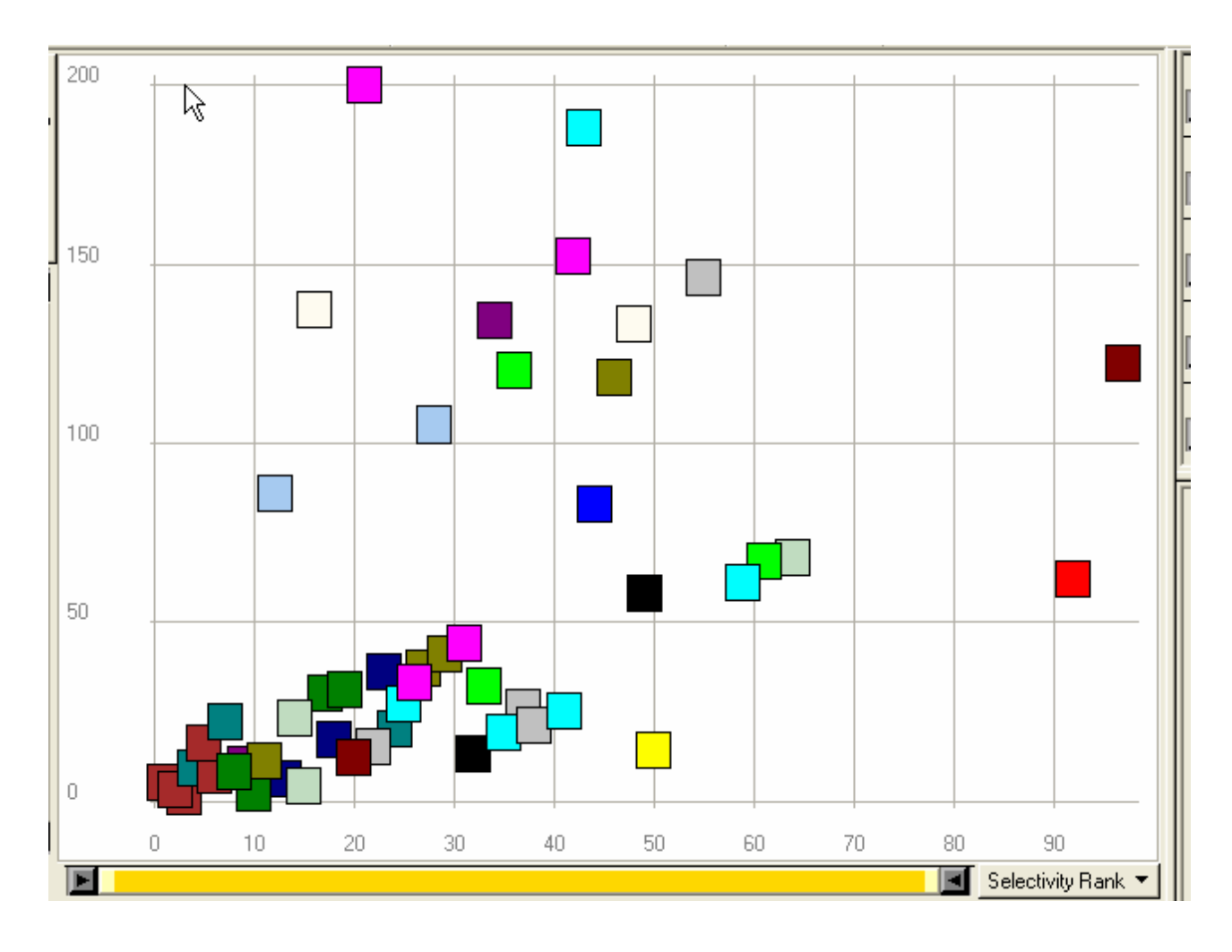

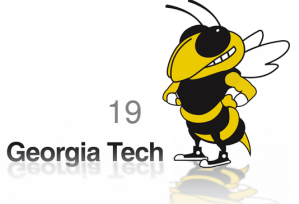

Spotfire

# 5. Abstract/Elaborate

"Show me more or less detail"

• Adjust the level of abstraction (overview and<br>details) details)

e.g.,

- •Unfolding sub-categories in an interactive pie chart
- Drill-down in Treemap<br>• Details an demand in
- Details-on-demand in Sunburst<br>• The teal tin eneration in GealT
- The tool-tip operation in SeeIT<br>• Zeeming (geemetric zeeming)
- Zooming (geometric zooming)

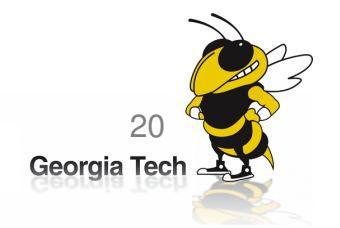

# 5. Abstract/Elaborate

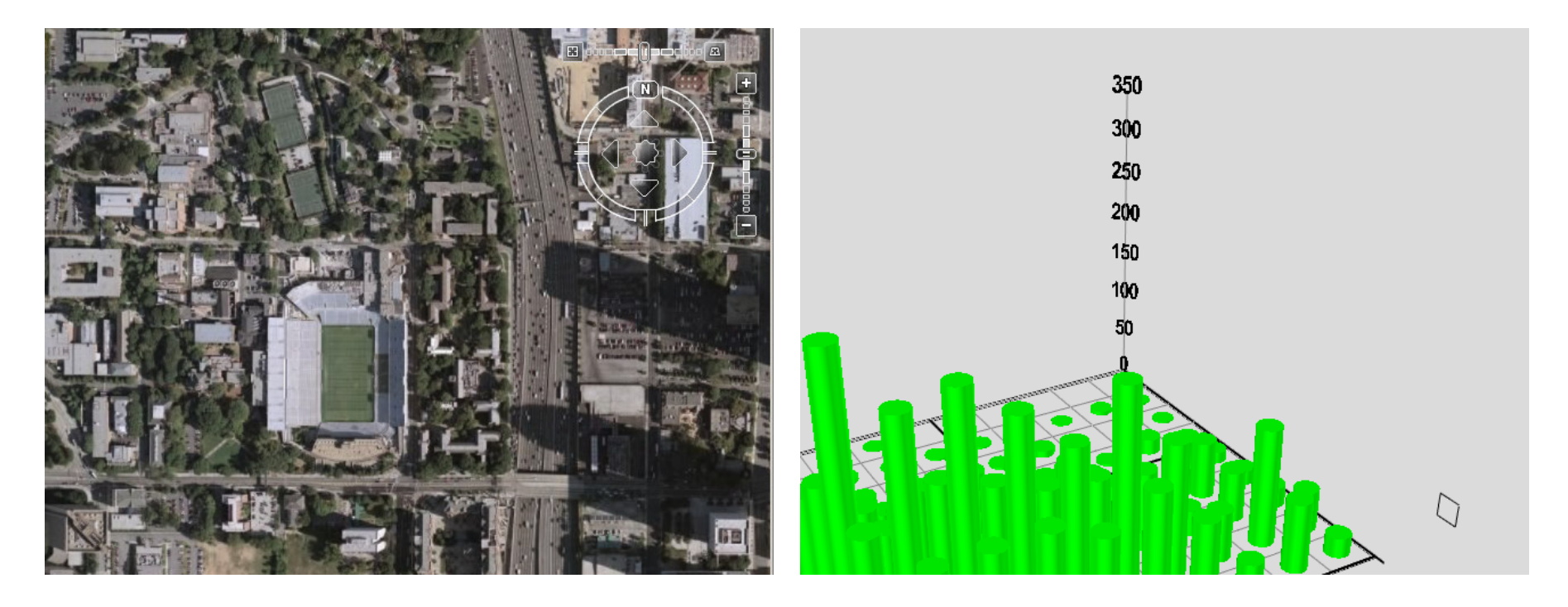

Google Earth See See IT

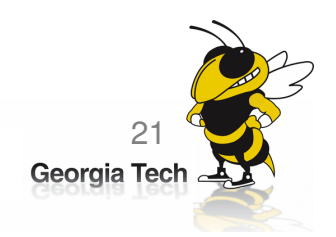

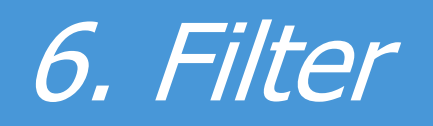

"Show me something conditionally"

• Change the set of data items being presented<br>• hased on some specific conditions based on some specific conditions.

e.g.,

- Dynamic query<br>• Attribute Exple
- Attribute Explorer<br>• Kavetake bassed fi
- Keystoke based filtering in NameVoyager
- QuerySketch

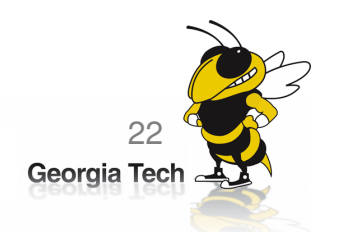

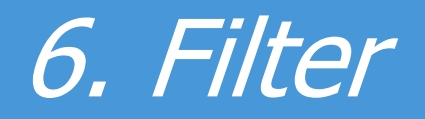

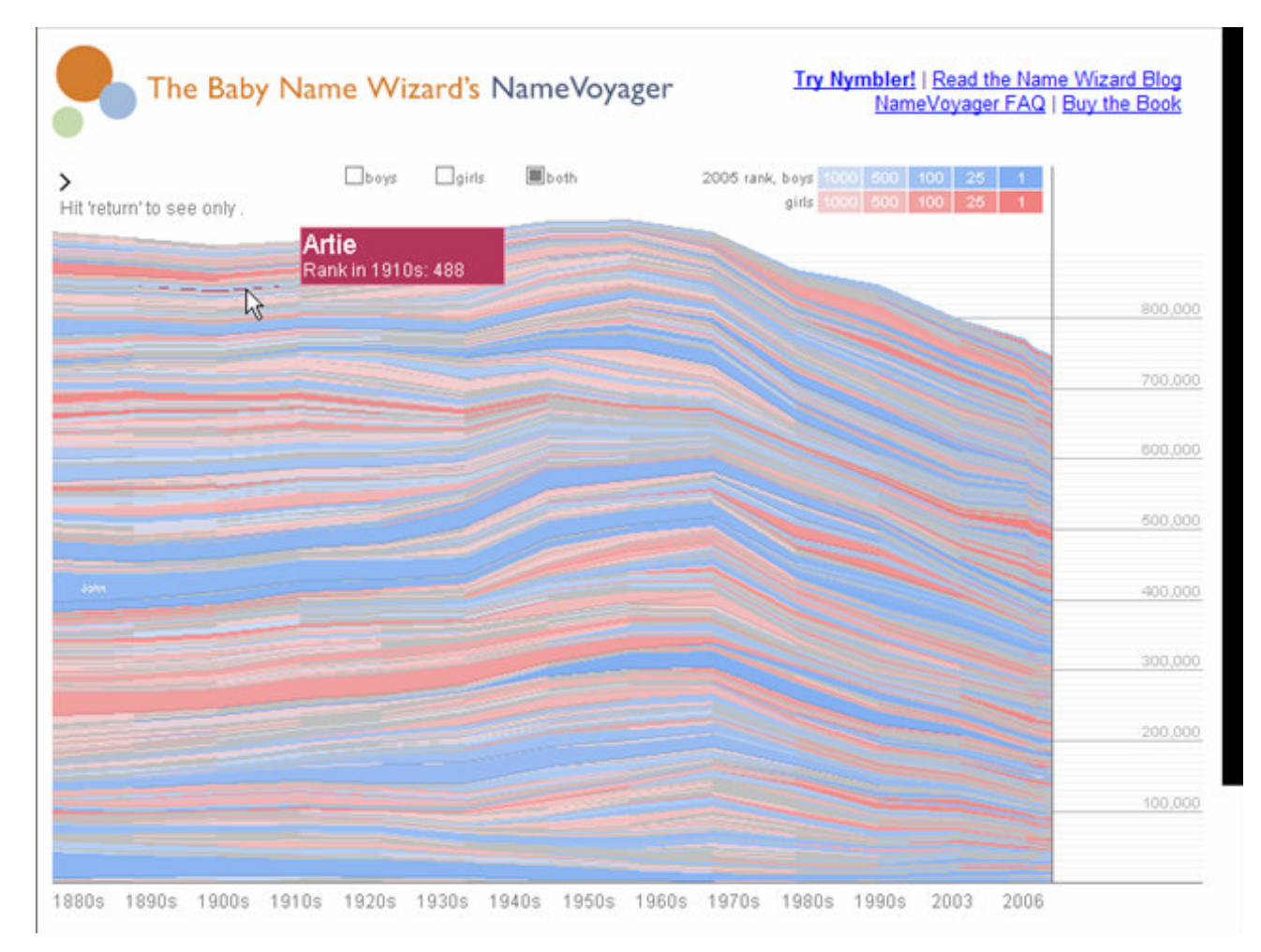

NameVoyager

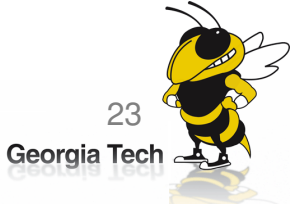

## 7. Connect

"Show me related items"

- $\bullet$ highlight associations and relationships
- $\bullet$ show hidden data items that are relevant to<br>a specified item a specified item
- e.g.,
- $\bullet$ Highlighting directly connected nodes in<br>Vizster Vizster
- •Brushing in InfoZoom

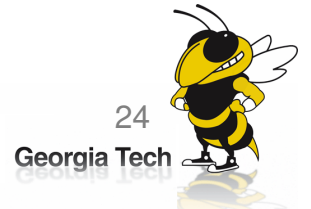

#### 7. Connect

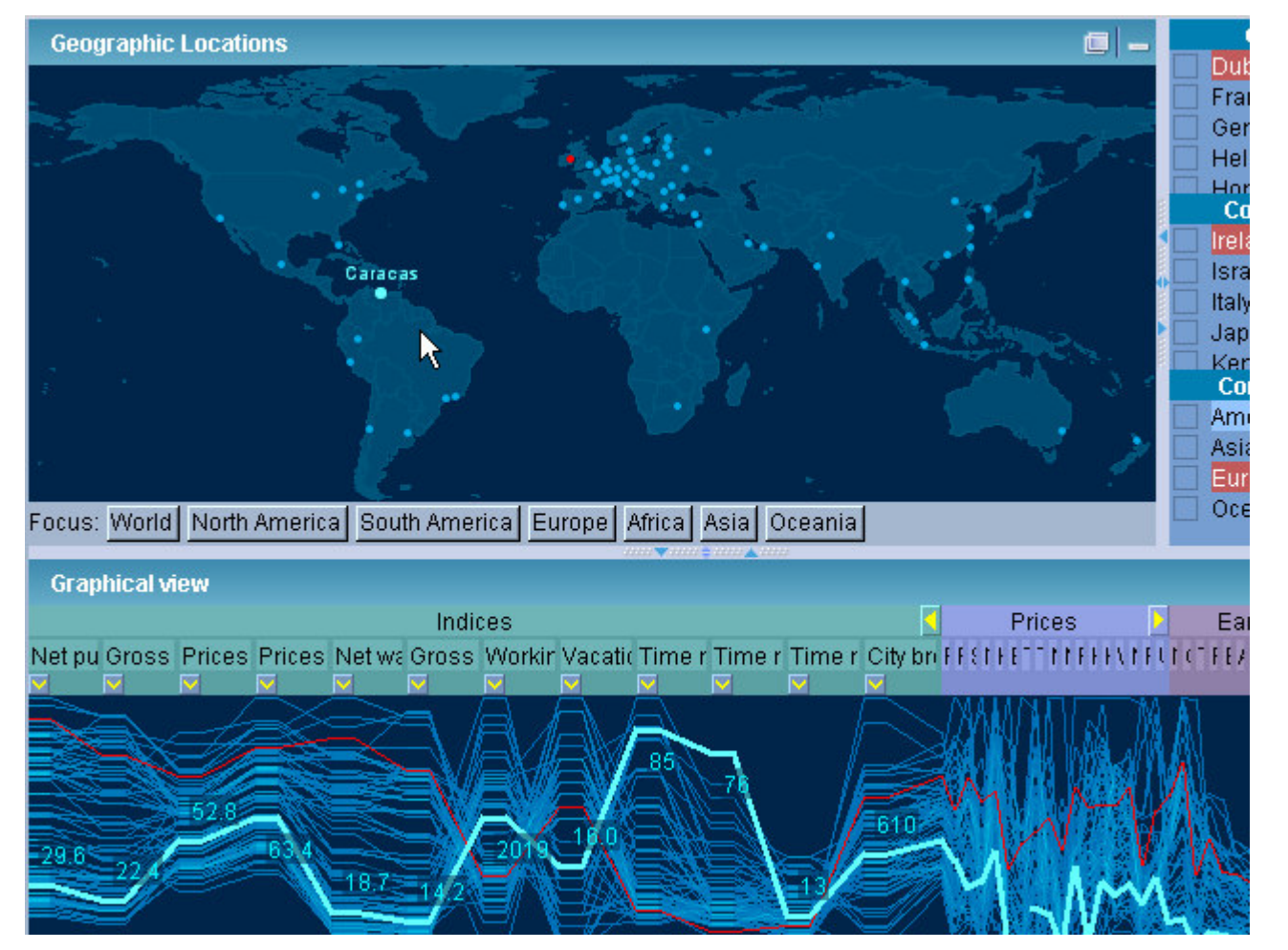

InfoZoom

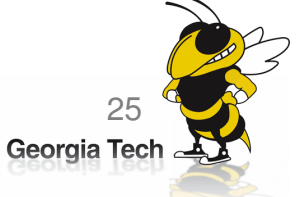

## **Discussion**

- •• Not a formal taxonomy
- • What are not in these categories?
	- – Undo/redo/history AnnotationChange configuration
	- –– Compare

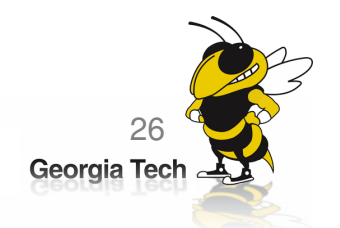

#### **Discussion**

- Exceptions? Yes
	- –Water level in SeeIT

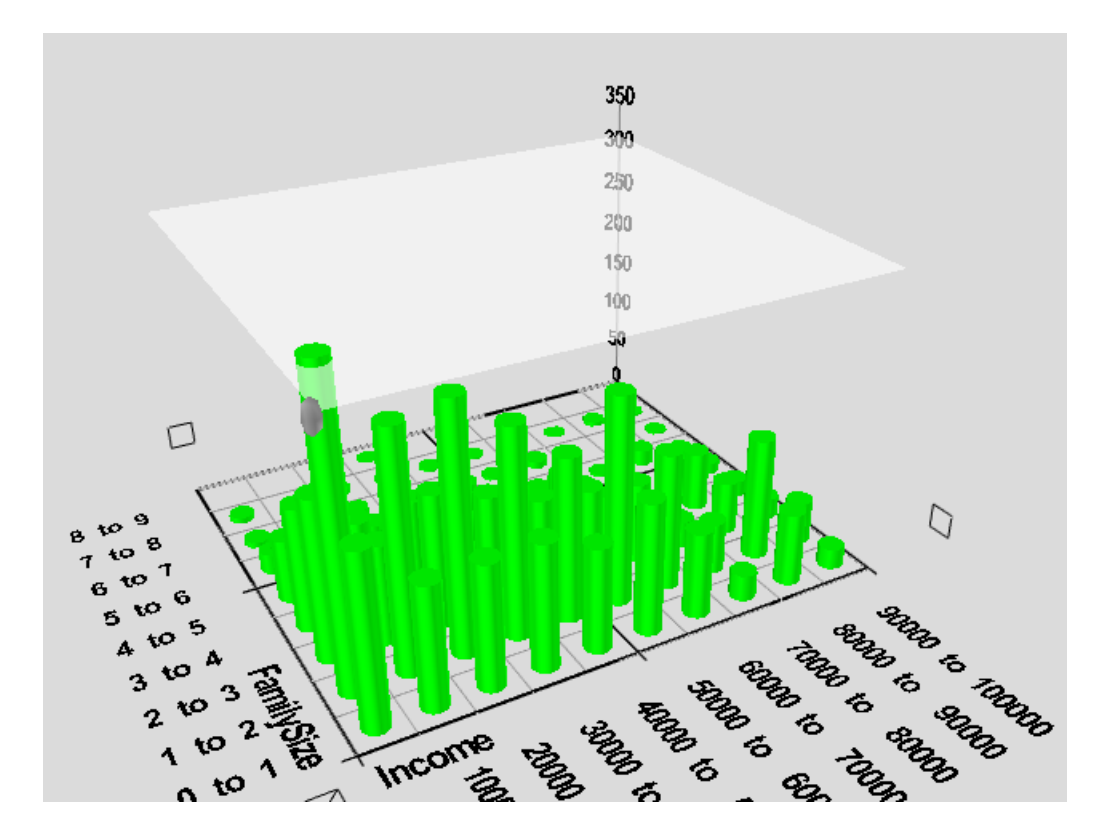

– $-$  Semantic zooming

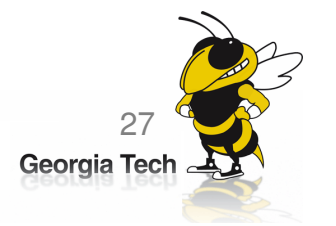

# **Conclusions**

- $\bullet$ Draw attention to the importance of<br>interaction and reveal its subtle come interaction and reveal its subtle complexity
- Infovis = representation x interaction  $\bullet$ Introduced a (user) intent-based<br>categorization of interaction categorization of interaction

–

- $\bullet$ Still debatable, but an initial step
- •Hopefully, useful for Infovis design

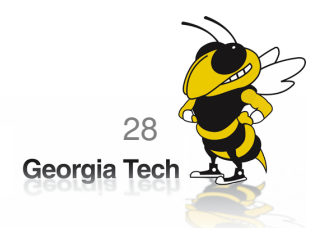

#### **Conclusions**

ReconfigureExplore FilterAbstract/Elaborate **Connect** EncodeSelect

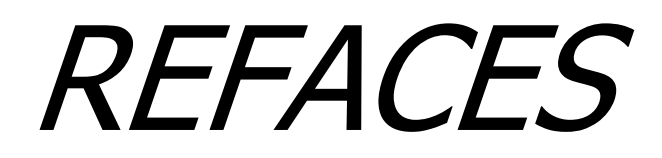

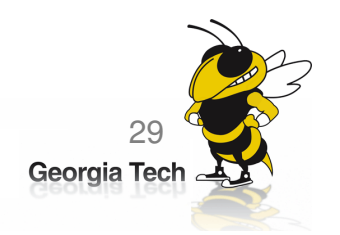

# Acknowledgement

This research is supported in part by the National Science Foundation via Award IIS-0414667 and the National Visualization and Analytics Center (NVAC™), a U.S. Department of Homeland Security Program, under the auspices of the SouthEast Regional Visualization and Analytics Center.

It is also supported in part by GVU Center Seed Grant.

The authors also wish to thank Erin Kinzel and Kevin Moloney for their careful review of this document.

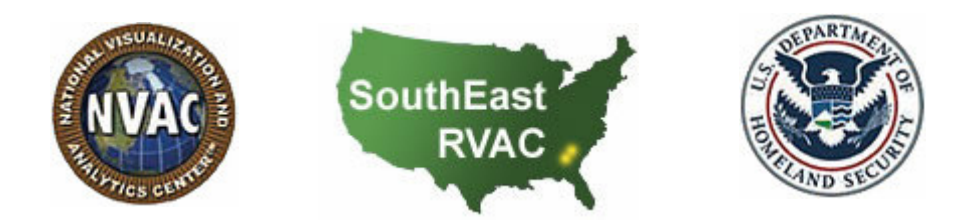

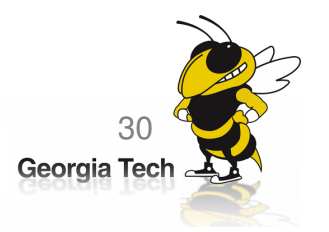

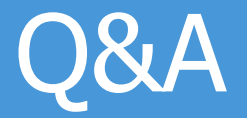

#### Thank you for your attention!

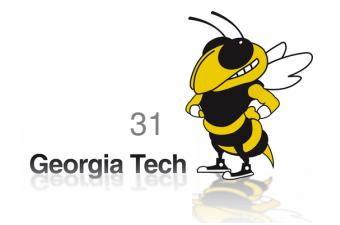